# **Punto de acceso Dell PowerConnect W-IAP3WN/P Instant**

# Guía de instalación

Los puntos de acceso Dell PowerConnect W-IAP3WN y W-IAP3WNP son puntos de acceso (PA) inalámbricos únicos de banda simple que admiten el estándar IEEE 802.11n para WLAN de alto rendimiento. Estos puntos de acceso utilizan tecnología MIMO (entrada múltiple, salida múltiple) y otras técnicas de modo de alto rendimiento para ofrecer la mejor funcionalidad 802.11n 2,4 GHz admitiendo al mismo tiempo los servicios inalámbricos 802.11 b/g existentes.

- <sup>z</sup> Punto de acceso W-IAP3WN o W-IAP3WNP x1
- **Guía de instalación (este documento) x1**
- <sup>z</sup> Guía de inicio rápido de Dell Instant x1
- $\bullet$  Cable Ethernet RJ-45 x1

U

 $\mathscr{U}$ 

- Adaptador de 12 V (solo W-IAP3WN) x1
- Adaptador de 48 V (solo W-IAP3WNP) x1

El W-IAP3WN/P se suministra con el software Dell para poder utilizarse como un punto de acceso Instant. Sin embargo, el W-IAP3WN/P se puede convertir para que funcione como punto de acceso remoto (RAP). Para obtener información sobre la conversión de IAP a RAP, consulte [Conversión RAP](#page-0-0).

 $\mathscr{M}$ 

Los puntos de acceso Dell PowerConnect W-IAP3WN/P Series proporcionan las funcionalidades siguientes:

- Transceptor inalámbrico
- <sup>z</sup> Funcionalidad de red independiente del protocolo
- Funcionamiento IEEE 802.11b/g/n como punto de acceso inalámbrico
- **·** Funcionamiento IEEE 802.11b/g/n como monitor aéreo inalámbrico
- Compatibilidad con IEEE 802.3af PoE

# **Contenido del paquete**

# **Antes de empezar**

Antes de instalar el punto de acceso remoto W-IAP3WN/P, verifique que dispone de lo siguiente:

- W-IAP3WN/P (incluido)
- 1 cable Ethernet RJ-45 (incluido)
- $\bullet$  1 adaptador de alimentación (incluido)

# **Vista general del W-IAP3WN/P**

**Figura 1** *Parte posterior (W-IAP3WNP mostrado)*

#### **Puertos Ethernet 10/100Base-T**

El W-IAP3WN/P dispone de tres puertos Ethernet 10/100Base-T (RJ-45) para conectividad de red por cable.

- E0: puerto WAN (superior)
- $\bullet$  El: puerto LAN (medio)
- E2: puerto LAN (inferior)

En el W-IAP3WNP, el puerto E2 tiene prestaciones de fuente de alimentación PoE (PSE) y puede alimentar a cualquier dispositivo compatible con 802.3af (clase 0-4).

### **Figura 2** *Pines de salida del puerto Fast Ethernet*

#### **DC IN (toma de alimentación)**

El adaptador W-IAP3WN/P (incluido) se conecta al puerto DC IN. El W-IAP3WN/P no tiene interruptor de encendido/apagado. El dispositivo se enciende cuando se conecta el adaptador y se enchufa a una toma eléctrica. El dispositivo se apaga cuando se desconecta el adaptador de la fuente de alimentación (toma eléctrica).

## **Vista superior**

**U** 

**Figura 3** *Vista superior*

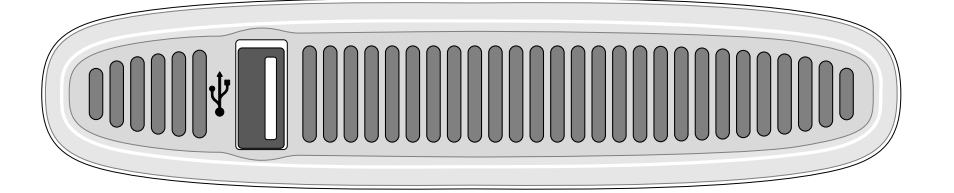

### **Puerto USB**

El W-IAP3WN/P está equipado con un puerto USB para módems de teléfonos móviles.

#### **Figura 4** *Vista inferior (W-IAP3WNP mostrado)*

**LED**

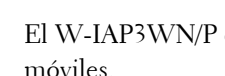

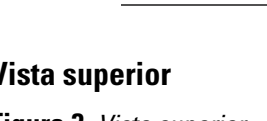

El W-IAP3WN tiene cinco indicadores LED que muestran el estado del dispositivo. El W-IAP3WNP tiene un LED adicional denominado PSE.

- <sup>z</sup> PWR: se ilumina cuando el W-IAP3WN/P está alimentado
- <sup>z</sup> E0: indica la actividad y/o el estado de este puerto.
- <sup>z</sup> E1: indica la actividad y/o el estado de este puerto.
- E2: indica la actividad y/o el estado de este puerto.
- $\bullet$  WLAN: indica el estado inalámbrico y la actividad
- <sup>z</sup> PSE (solo W-IAP3WNP): indica el estado de PSE en el W-IAP3WNP

#### **Botón de reinicio**

El W-IAP3WN/P está equipado con un botón de reinicio. Al pulsarlo, el dispositivo se reinicia a los ajustes predeterminados de fábrica. El botón de reinicio se encuentra en la parte inferior del dispositivo (protegido en un orificio pequeño y redondeado).

Para reiniciar el W-IAP3WN/P, inserte un objeto pequeño y puntiagudo, como un clip o un alfiler, en el orificio y mantenga presionado el botón mientras se alimenta el W-IAP3WN/P. Este proceso reiniciará el dispositivo con los ajustes predeterminados

de fábrica.

# **Instalación del W-IAP3WN/P**

## **Montaje en escritorio**

El W-IAP3WN/P se suministra con un soporte para poder instalarlo en superficies planas (por ejemplo, sobre una mesa). Coloque el W-IAP3WN/P en el soporte (consulte la [Figura 5](#page-0-1)) y ponga el soporte en una superficie plana y nivelada.

## <span id="page-0-1"></span>**Figura 5** *Instalación vertical*

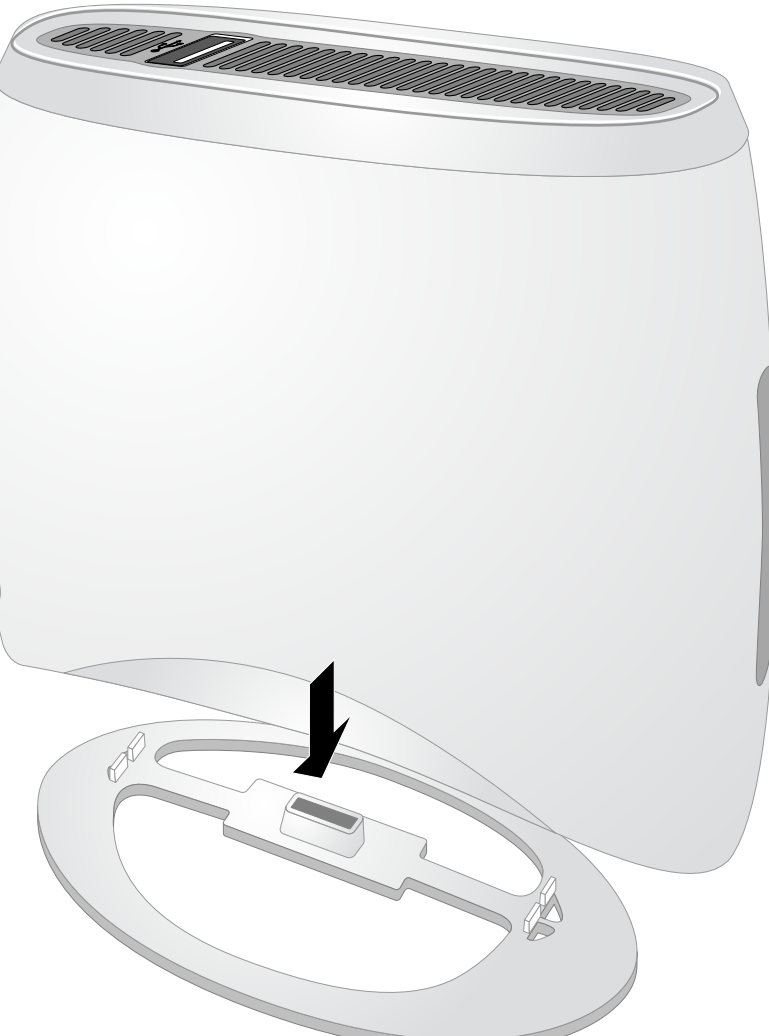

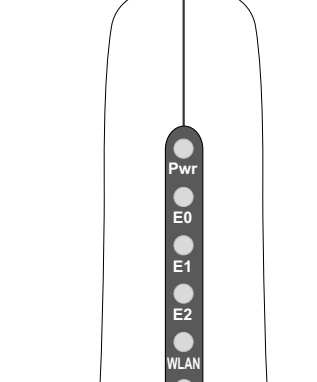

#### **Cables necesarios para la conexión**

El W-IAP3WN/P debe estar conectado a un dispositivo de red con acceso a Internet, por ejemplo, un router o un módem. Para finalizar la instalación del W-IAP3WN/P:

- 1. Conecte un extremo del cable RJ-45 suministrado al puerto E0 del W-IAP3WN/P.
- 2. Conecte el otro extremo del cable RJ-45 a un puerto RJ-45 libre en el módem o el router.
- 3. Conecte el adaptador de alimentación suministrado al puerto DC IN del W-IAP3WN/P.
- 4. Conecte el otro extremo del adaptador de alimentación a una toma eléctrica.

Ahora el W-IAP3WN/P está alimentado. Para verificarlo, compruebe que el LED PWR está iluminado en color verde fijo.

### **Comprobación de la instalación correcta**

Una vez iluminado el LED PWR del W-IAP3WN/P, el dispositivo tarda entre 2 y 3 minutos en finalizar el ciclo de arranque. Una vez finalizado el ciclo de inicio, ya puede utilizar el punto de acceso. Si el punto de acceso Instant suministrado no se ha configurado aún, consulte la *Guía de inicio rápido de Dell Instant* o las instrucciones facilitadas por su administrador de red.

# <span id="page-0-0"></span>**Conversión RAP**

Si su administrador de red le ha pedido que convierta el W-IAP3WN/P para que funcione en modo RAP, siga este proceso para completar correctamente la conversión RAP.

- 1. Encienda el W-IAP3WN/P.
- 2. Conéctese al SSID **Instant**.
- 3. Inicie sesión en el W-IAP3WN/P desde instant.dell.com e inicie sesión en Instant WebUI. El nombre de usuario predeterminado es **admin** y la contraseña predeterminada es **admin**. Consulte la Guía de inicio rápido de *Dell Instant* incluida para obtener más información.
- 4. Vaya a la pestaña **Mantenimiento** situada en la esquina superior derecha.
- 5. Haga clic en la pestaña **Convertir**.
- 6. Seleccione **PA remotos gestionados por un Controlador** de movilidad en el menú desplegable.
- 7. Introduzca la dirección IP del controlador. Si no la conoce, pregunte a su administrador de red.
- 8. Haga clic en **Convertir ahora** para finalizar la conversión (consulte la [Figura 6\)](#page-0-2).
- 9. El W-IAP3WN/P se reiniciará y comenzará a funcionar en modo RAP.

### <span id="page-0-2"></span>**Figura 6** *Conversión IAP-RAP en Internet*

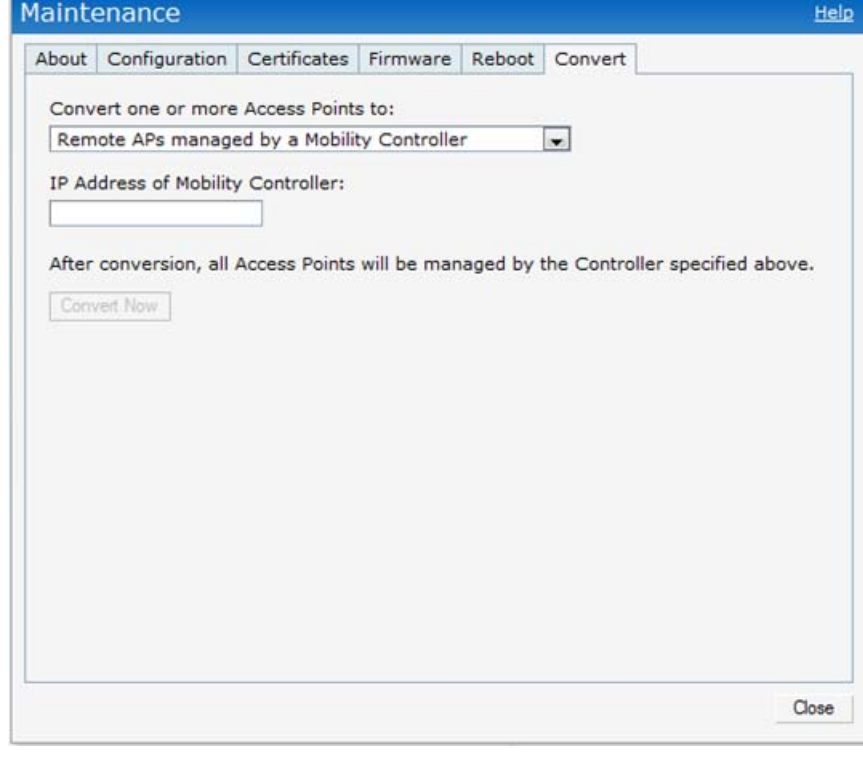

**Nota:** el W-IAP3WN/P requiere Dell Instant 3.1 para poder funcionar como punto de acceso Instant y W-Series ArubaOS 6.2.x para poder funcionar como punto e acceso remoto.

**Nota:** el adaptador de 48 V suministrado con el W-IAP3WNP no incluye cable de alimentación específico para el país de comercialización. El cable debe solicitarse por separado.

**Nota:** póngase en contacto con la tienda si detecta alguna anomalía, nota que falta algo o descubre que hay piezas dañadas. Si es posible, guarde la caja y el material de protección original. Utilice el embalaje para volver a empaquetar el producto si tuviera que devolverlo.

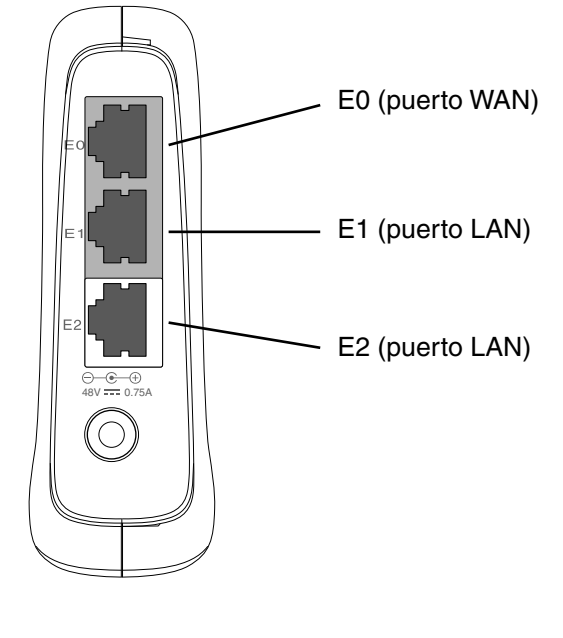

**Nota:** el W-IAP3WN se suministra con una fuente de alimentación de 12 V y el W-IAP3WNP se suministra con una fuente de alimentación de 48 V. Estas fuentes de alimentación no son intercambiables.

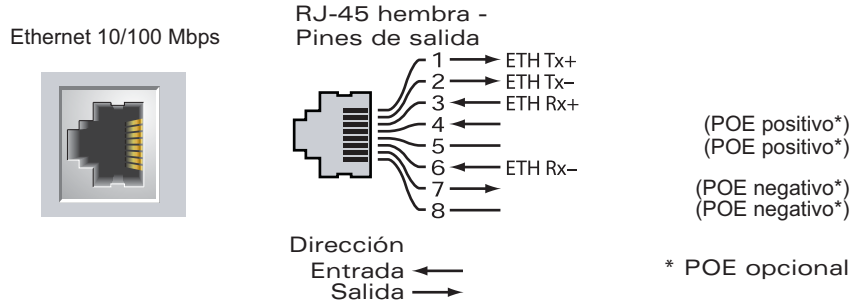

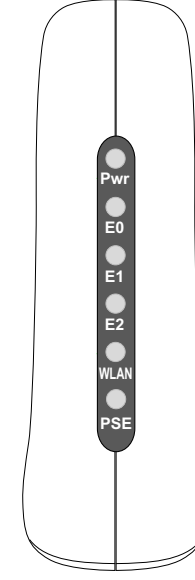

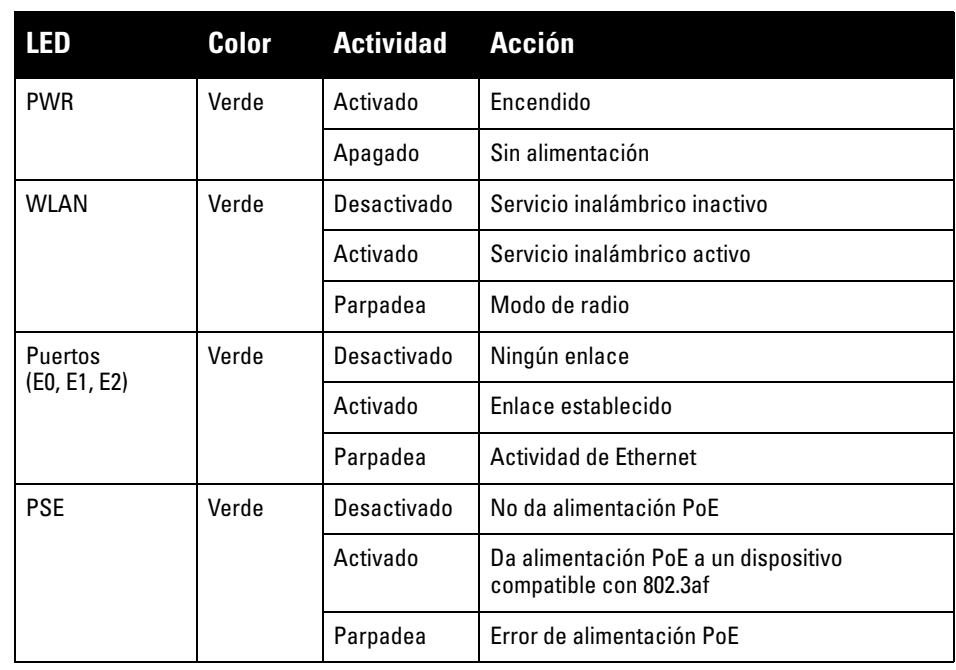

# **Punto de acceso Dell PowerConnect W-IAP3WN/P Instant**

**Guía de instalación**

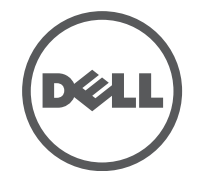

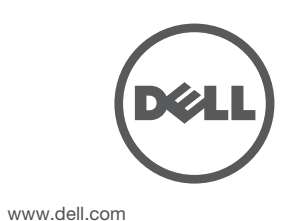

Punto de acceso Dell PowerConnect W-IAP3WN/P Instant | Guía de instalación Número de pieza 0511153-ES-01 | Septiembre de 2012

**Contacto de soporte**

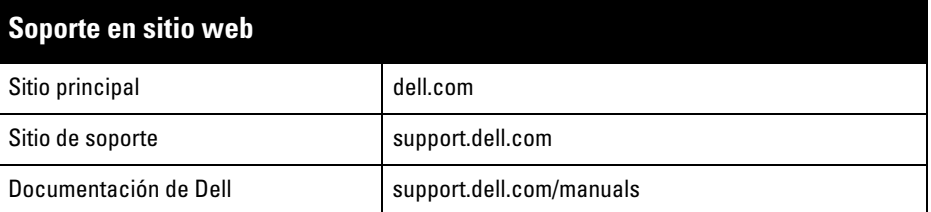

#### **Copyright**

© 2012 Aruba Networks, Inc. Las marcas comerciales de Aruba Networks incluyen<br>Aruba Networks®, Aruba Wireless Networks®, el logotipo empresarial de Aruba the Mobile Edge Company,<br>y Aruba Mobility Management System®. Dell™

Todos los derechos reservados. Las especificaciones incluidas en este manual pueden cambiar sin previo aviso. Creado en Estados Unidos. Todas las demás marcas comerciales son propiedad de sus respectivos propietarios.

#### **Código Open Source**

Algunos productos de Aruba incluyen software Open Source desarrollado por otros fabricantes, incluido código<br>de software sujeto a las licencias GNU GPL, GNU LGPL o a otras licencias Open Source. El código Open Source<br>utili

- 3 interfaces 10/100 Base-T Ethernet RJ-45 con autosensor
- MDI/MDX
- IEEE 802.3 (10Base-T), IEEE 802.3u (100Base-T).
- Alimentación W-IAP3WNP:
- Interfaz de corriente de 48 V CC con alimentación a través de adaptador eléctrico CA-CC
- **Alimentación -W-IAP3WN·**
- Interfaz de corriente de 12 V CC con alimentación a través de adaptador eléctrico CA-CC

#### http://www.arubanetworks.com/open\_source

#### **Aviso legal**

El uso de las plataformas de conexión y de software de Aruba Networks, Inc., por toda persona o empresa, para terminar otros dispositivos de cliente VPN de otros proveedores constituye la total aceptación de responsabilidad<br>por parte del individuo o empresa por la acción realizada y excluye por completo a Aruba Networks, Inc. del dichos proveedores.

# **Especificaciones del producto**

### **Eléctricas**

• Ethernet:

 $\mathscr{Q}$ 

Para conocer más especificaciones sobre este producto, consulte la hoja de especificaciones. La hoja de especificaciones se puede consultar en dell.com/wireless .

# **Eliminación adecuada del equipo Dell**

Para consultar la información más reciente sobre cumplimiento medioambiental global y los productos de Dell, visite nuestro sitio web dell.com .

- **Este dispositivo no puede causar interferencias dañinas.**
- **Este dispositivo debe aceptar las posibles interferencias recibidas, incluidas las** que puedan perjudicar su funcionamiento.

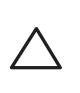

# **Desecho del equipo electrónico y eléctrico**

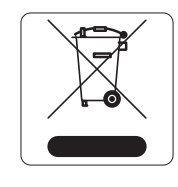

Los productos de Dell al final de su vida útil están sujetos a la recogida y tratamiento por separado en los Estados Miembros de EE. UU., Noruega y Suiza y, por lo tanto, se encuentran marcados con el símbolo que se muestra a la izquierda (contenedor tachado). El tratamiento aplicado al final de la vida de estos productos en estos países cumplirá las leyes nacionales vigentes de los países que implementen la Directiva 2002/96CE en relación con los residuos de equipo eléctrico y electrónico (WEEE).

- **Reorientar o reubicar la antena de recepción.**
- <sup>z</sup> Aumentar la separación entre el equipo y el receptor.
- $\bullet$  Conectar el equipo a la toma de un circuito distinto al que está conectado el receptor.
- Consultar con su distribuidor o con un técnico experimentado en radio y televisión.

### **RoHS de la Unión Europea**

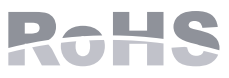

Los productos de Dell también cumplen la directiva de restricción de sustancias peligrosas de la UE 2002/95/CE (RoHS). La RoHS limita el uso de determinados materiales

peligrosos en la fabricación de equipos electrónicos y eléctricos. En concreto, los materiales restringidos en la directiva RoHS son el plomo (incluido el plomo soldado que se emplea en el ensamblaje de circuitos impresos), el cadmio, el mercurio el cromo hexavalente y el bromino. Algunos productos de Dell están sujetos a exenciones incluidas en el Anexo 7 de la directiva RoHS (el plomo soldado empleado en el ensamblaje de circuitos impresos). Los productos y el empaquetado se marcarán con la etiqueta "RoHS" a la izquierda indicando el cumplimiento de esta directiva.

### **Directiva RoHS de China**

Los productos de Dell también se ajustan a los requisitos de declaración medioambiental de China y presentan la etiqueta "EFUP 10" en la parte izquierda.

# **Cumplimiento de la normativa y seguridad**

Dell proporciona un documento en varios idiomas que incluye información sobre normativas y seguridad adicionales, así como restricciones específicas de cada país para todos los productos de hardware de Dell. El documento *Información normativa, medioambiental y de seguridad sobre la Serie W de Dell PowerConnect* se incluye con este producto.

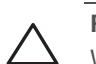

# **Cumplimiento con EMC y declaración de advertencia**

### **FCC**

El dispositivo está etiquetado electrónicamente y el ID de FCC se visualizará en WebUI en el menú Acerca de.

Este dispositivo cumple con la Parte 15 de las normas de la Federal Communications Commission (FCC). Su funcionamiento está sujeto a las dos condiciones siguientes:

Este dispositivo es compatible con los requisitos definidos en los apartados 2.1091 de CFR 47 en entornos no controlados. Las antenas utilizadas por este transmisor deben instalarse como mínimo a 20 cm de cualquier persona y no deben estar ubicadas junto a otras antenas o transmisores.

Se ha comprobado que este equipo cumple los límites de un dispositivo digital de clase B, según lo descrito en el apartado 15 de la normas de la FCC. Este equipo genera, utiliza y puede radiar energía en forma de frecuencias de radio y, si no se instala según las instrucciones del fabricante, podría generar interferencias dañinas a las comunicaciones de radio.

Si este equipo causa interferencias (que pueden determinarse encendiendo y apagando el equipo), se pide al usuario que intente corregir cada una de las interferencias con la aplicación de las siguientes medidas:

Cumple con los límites de la Clase B para emisiones de interferencias de radio tal como se estipula en el estándar específico para interferencias de equipos denominado "Digital Apparatus," del ICES-003 de Industry Canada.

Cet apareil numerique de la classe B respecte toutes les exigencies du Reglement sur le materiel brouilleur du Canada.

L'utilisation de ce dispositif est autorisée seulement aux conditions suivantes : (1) il ne doit pas produire de brouillage et (2) l' utilisateur du dispositif doit étre prêt à accepter tout brouillage radioélectrique reçu, même si ce brouillage est susceptible de compromettre le fonctionnement du dispositif.

Le présent appareil est conforme aux normes CNR d'industrie Canada applicables aux appareils radio exempts licence. L'exploitation est autorisée aux deux conditions suivantes:

- 1. L'appareil ne doit produire de brouillage, et
- 2. L'utilisateur de l'appareil doit accepter tout brouillage radioélectrique subi, même si le brouillage est susceptible d'en compromettre le fonctionnement.

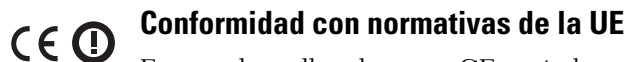

Este producto lleva la marca CE según las condiciones de la directiva R & TTE (99/5/CE). Aruba Networks Inc., por la presente, declara que los modelos W-IAP3WN/P cumplen los requisitos básicos y otras estipulaciones de la directiva 1999/5/CE .

La declaración de conformidad acordada en la directiva 1999/5/CE está disponible en la siguiente página de la UE.

**Nota:** si se utiliza un adaptador más antiguo que el proporcionado por Aruba Networks en Estados Unidos o Canadá, debe estar incluido en la lista NRTL, tener una salida nominal de tensión e intensidad adecuada, con marca "LPS" o "Class" y adecuado para conectarlo a un enchufe estándar norteamericano.

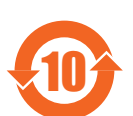

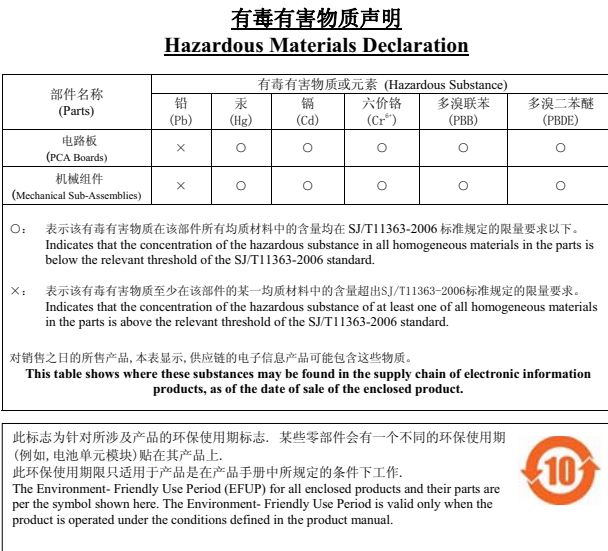

**Precaución:** la instalación y la reparación de los productos Dell PowerConnect W-Series debe ser llevada a cabo exclusivamente por personal con formación.

**Precaución:** Declaración sobre exposición a radiación de radiofrecuencia: este equipo cumple los límites de exposición a radiación de RF de la FCC. Este equipo debe instalarse y usarse con una distancia máxima de 20 cm (7,87 pulg.) entre el radiador y el cuerpo para operaciones a 2,4 GHz. El transmisor no debe estar colocado o en uso junto con cualquier otra antena o transmisor.

> **Precaución:** cualquier cambio o modificación realizado en esta unidad y no aprobado expresamente por la parte responsable del cumplimiento podría anular la autoridad del usuario para utilizar este equipo.